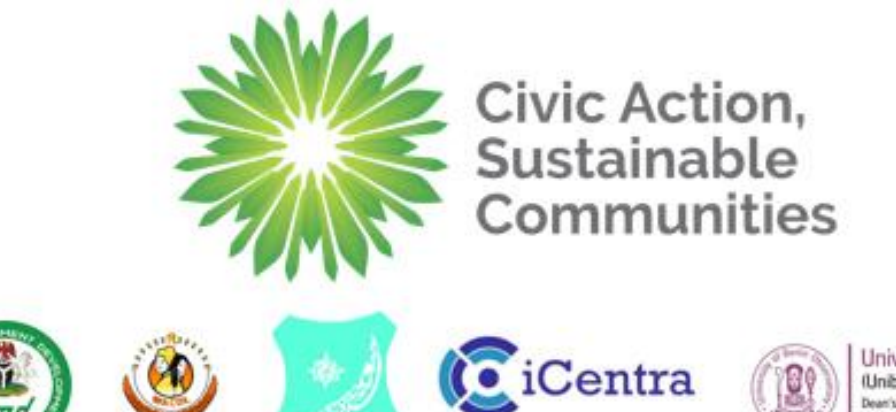

University of Benin Observatory<br>
Winiben Observatory<br>
Dean's Offer, Faculty of Social Sciences,<br>
University of Benin, Benin Oip, Nigeria

CARGOLICHE

techxperlence

 $\mathbf{r}$ 

## **Version History**

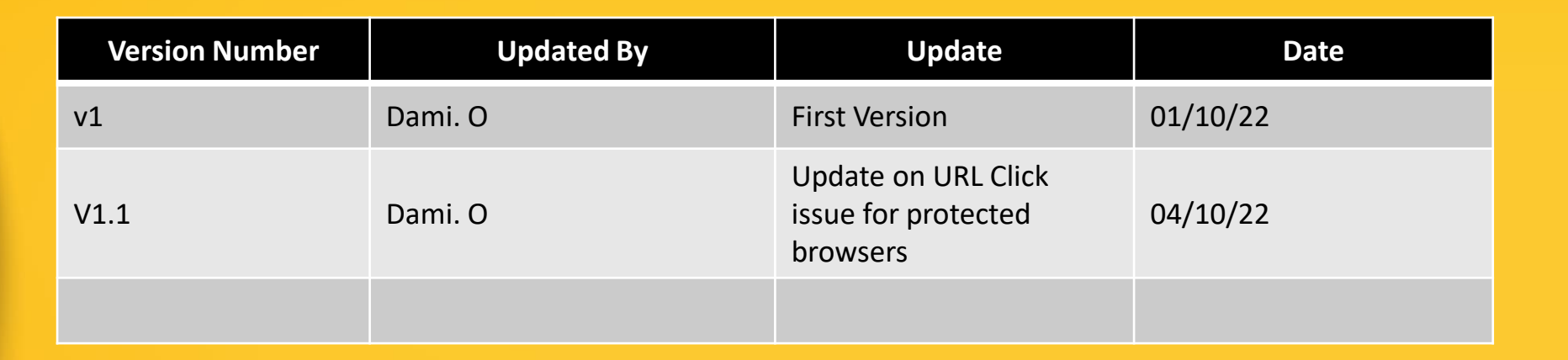

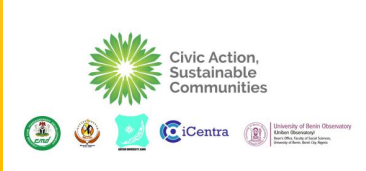

techxperlence

 $\frac{4}{11}$ 

 $\frac{1}{1}$ 

 $\blacktriangle$ 

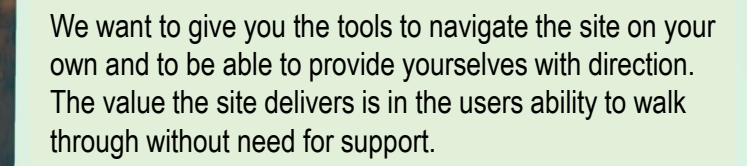

Learn, Have fun and let us know if you need anything @ [ACTProject@techxperience.ng](mailto:ACTProject@techxperience.ng) Thank you

techxperlence

Civic Action,<br>Sustainable Communities

**C** iCentra

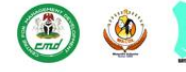

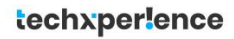

## **CONTENT**

 $\overline{\phantom{0}}$ 

Home Page – Platform Landing Page Courses - Course page where all courses are located Learning Partners – Page containing Learning Partners Profiles Contact Us - Contact Page Register - Registration Function Login - Login Function

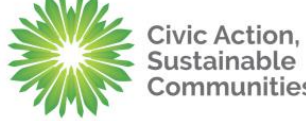

**C**iCentra

 $\binom{n}{2}$ 

Communities

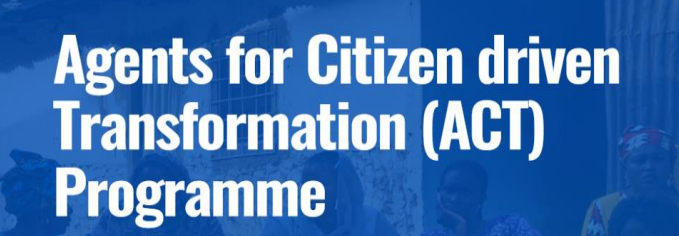

Agents for Citizen-driven Transformation (ACT) works with civil society organisations (CSOs) to them to be credible and effective drivers of change in Nigeria's developmer

## [www.civicactionlearning.org](http://www.civicactionlearning.org/)

**COURSES** 

**LEARNING PARTNERS** 

**CONTACT US** 

**REGISTER** 

LOGIN

A simple intuitive home page that gives you quick navigation to the areas of the site that are most of interest!

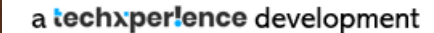

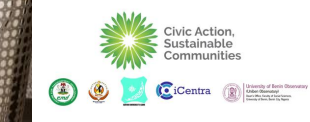

## **Account Registration**

## The registration page requires:

- a. Username choice
- b. First Name
- c. Last Name
- d. Email Address
- e. Acceptance of the Terms & Conditions

Once all the above fields have been completed Please Click on "Create Account" button

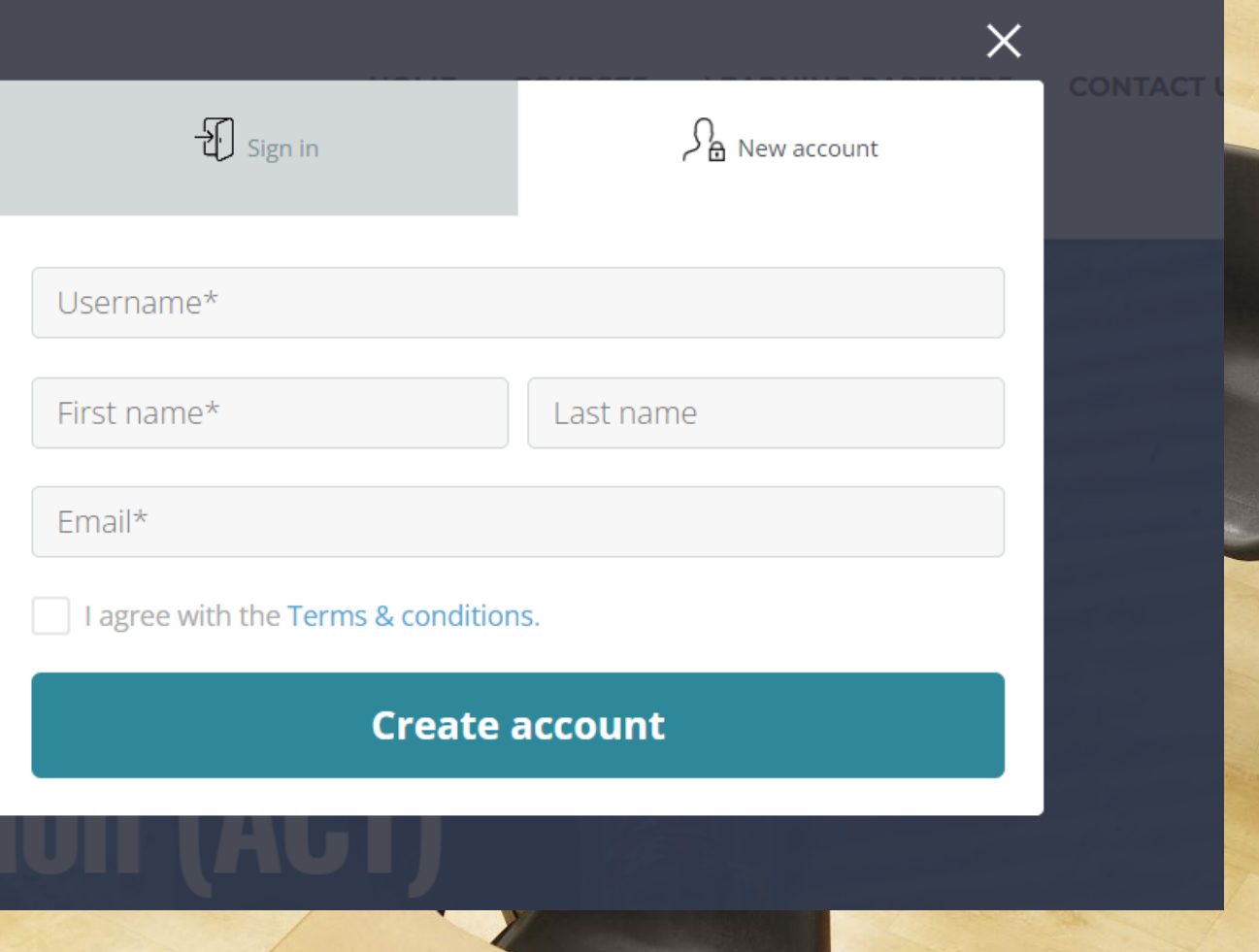

Centra

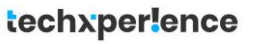

## **Account Activation**

Once this stage is done you will be shown a message that tells you "Activate your account via the email sent to you. The email will contain a hyperlink which you will need to click to activate your private account.

To be double sure, if you do not see an email in good time, check your junk and spam mail folders.

### Activate your account on site Civic Action Learning Delinbox x

#### info@civicactionlearning.org

to me  $\blacktriangledown$ 

Please activate vour account via this link I https://www.civicactionlearning.org/user-account-2/?user\_token=4e42bd2de1854423d1f4100ca0142ccc

Hyperlink for account activation

In a situation where the link is not "clickable" copy and paste it into the browser of your choice and click go.

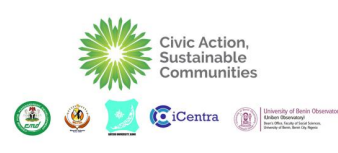

**Login**

To login, click on the login function on the home page and a pop up will appear asking click on "Sign in" and enter;

- a. Username
- b. Password

Options are available for

- a. Remember me (allowing the system to remember your
- b. View "Password" allowing you to view your password as typed in
- c. Forgot Password allowing you to be sent a reminder/reset your password

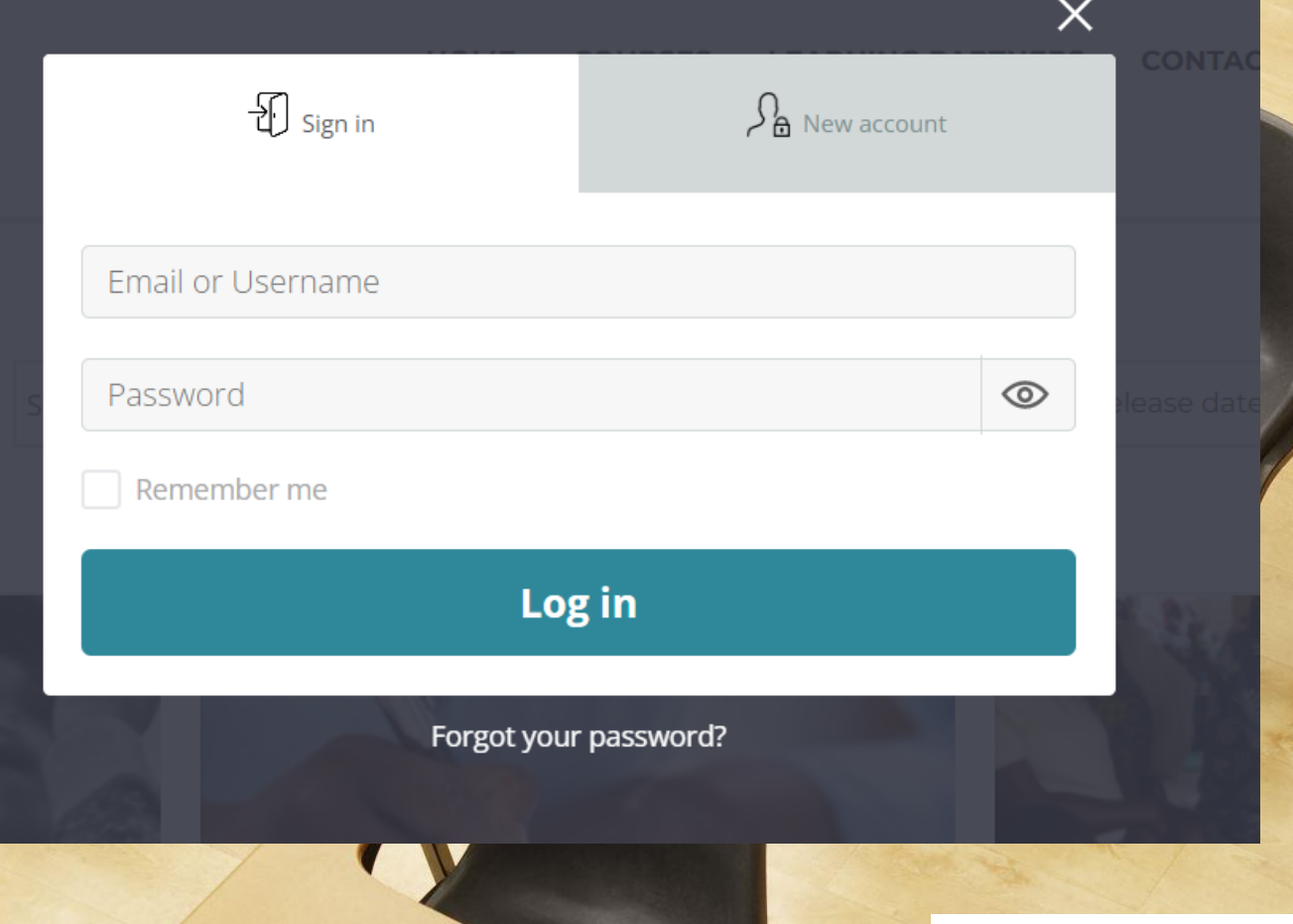

## **Learning Partners**

The learning partner page contains all the pages associated with the learning partners that are registered on the website. Their profiles and information are contained in the site

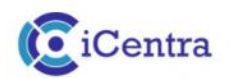

iCentra is a business and technology solutions company delivering transformation with the mission to improve people and organisational performance. Founded in 2009, the company started operations in Abuja, Nigeria I The company serves clients across the globe through its offices in Texas, United States and London, United Kingdom.

IN VIEW PROFILE

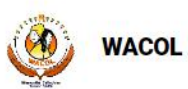

Women's Aid Collective is based in Nigeria and is dedicated to helping women and young people in need. One of their main aims is to increase legal protection and fight for better choices for abused women and young people.

I VIEW PROFILE

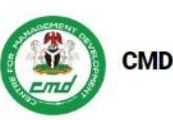

The Centre for Management Development (CMD) was established by the Federal Government of Nigeria as the operational arm of the Nigerian Council for Management Development (NCMD). The Centre commenced operations in 1973, albeit it only derived its legal backing by Act No 51 of 1976.

> VIEW PROFILE

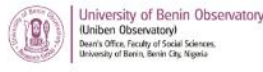

The UNIBEN Observatory, Faculty of Social Sciences was initially set up in 2009 within the frame work of the project "Counter Trafficking Initiative: analysis of the evolution of trafficking in persons, grass root social intervention, building social services and networking capacity and promoting direct assistance"

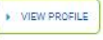

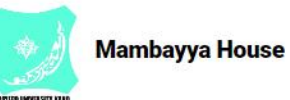

The Aminu Kano Centre for Democratic Studies, Mambayya House, Kano was founded in November 2000 as a research and training unit of the Bayero University, Kano, Nigeria

> VIEW PROFILE

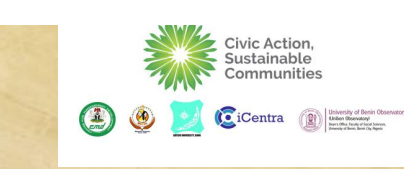

**Courses** 

The courses are listed in the courses page. Their availability is 24/7. For testing purposes the courses are presently free.

**Courses** 

Search Courses

Free

**Sort By:** Release date (newest first)

 $\begin{array}{|c|c|c|}\hline 000 & := & \\\hline 000 & := & \\\hline \end{array}$ 

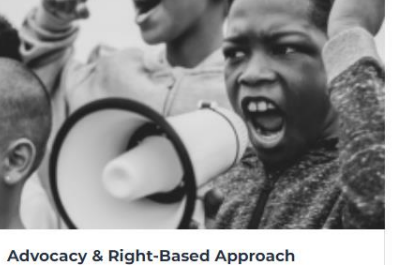

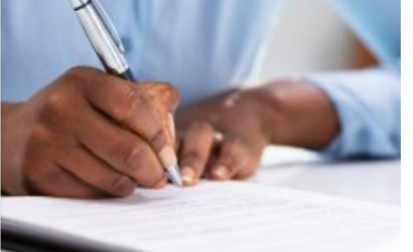

 $\alpha$ 

**Gender and Social Inclusion** Free

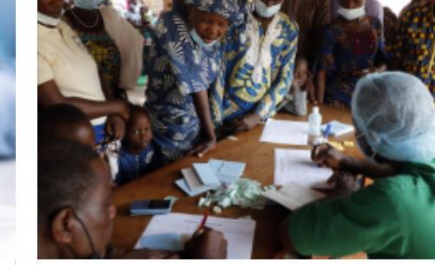

**Fund Raising & Proposal Writing** 

Free

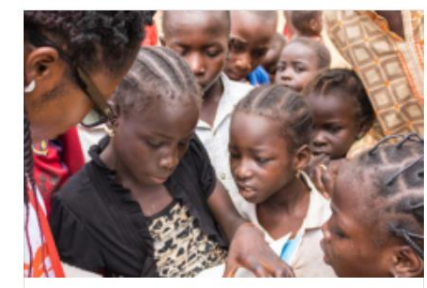

Social Research & Analysis Training for **NGOS** 

Free

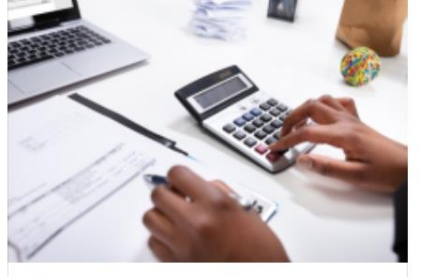

**Financial Processes and Procedures for NGOS** Free

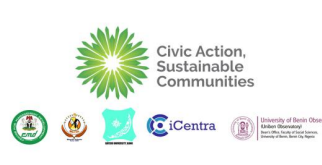

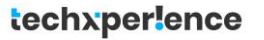

## **Course Preview**

The course listing page offers all the courses and allows users to get a preview of their choice of course.

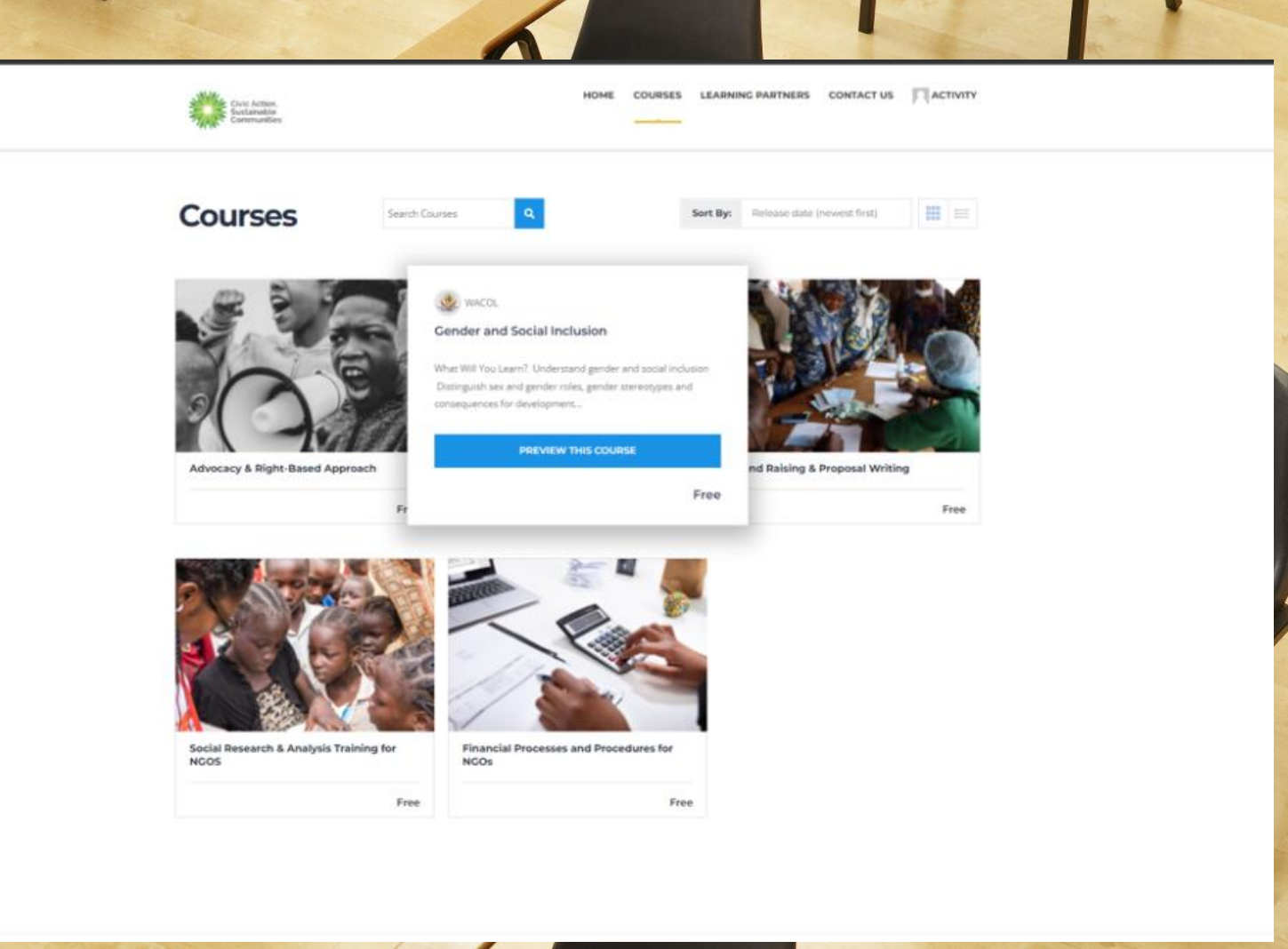

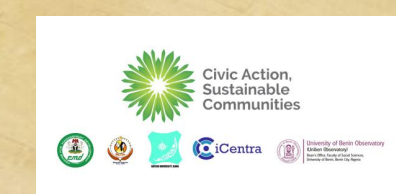

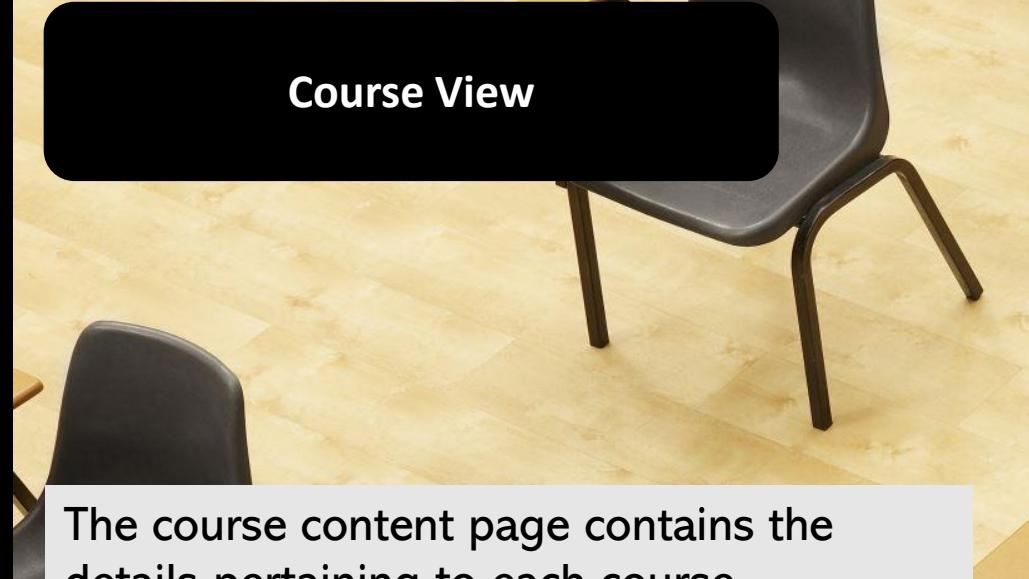

details pertaining to each course.

- a. Course description
- b. Course Review by previous users
- c. Course material for offline download
- d. Enrolment button
- e. Number of enrolees for a cours e
- f. A list of popular courses

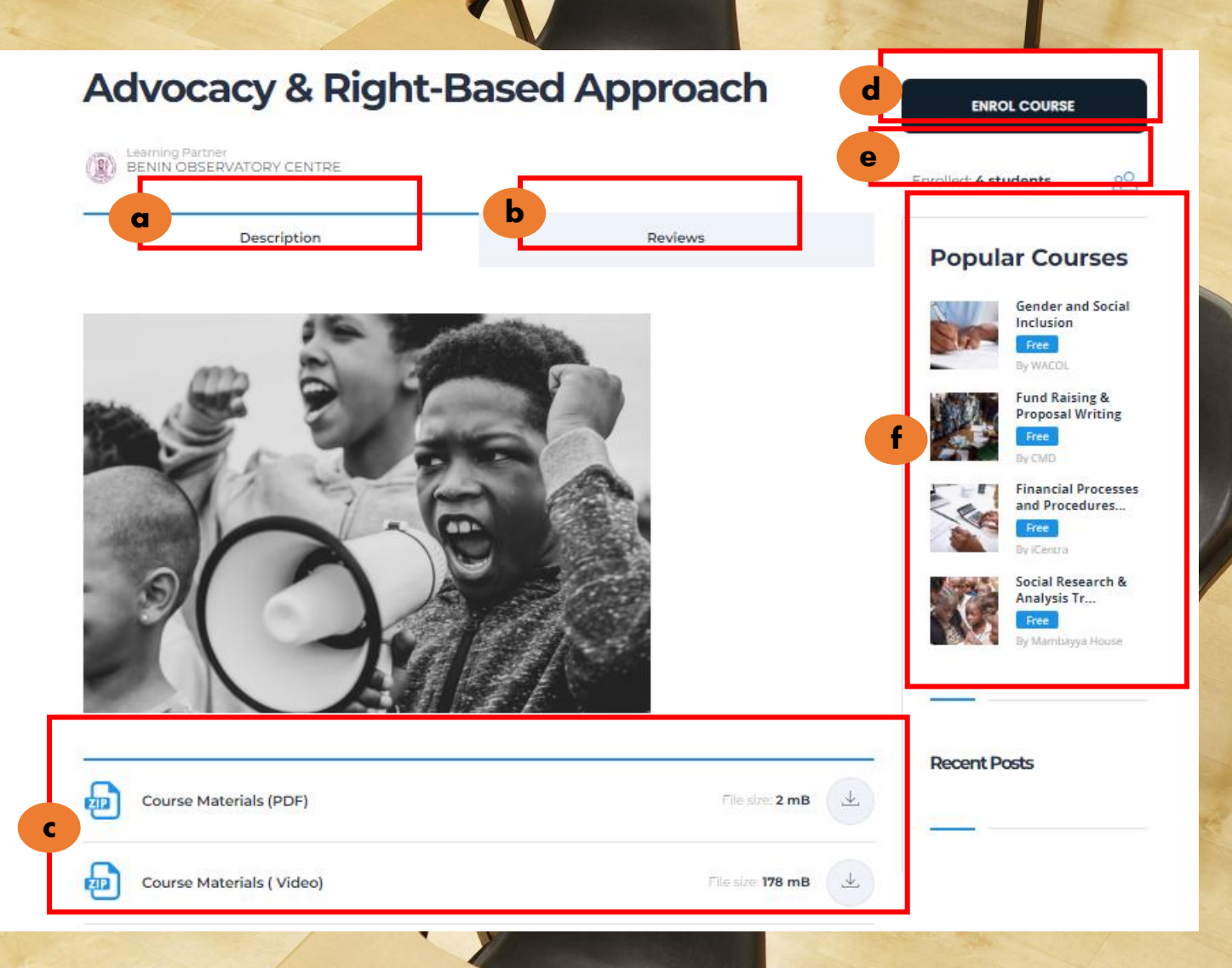

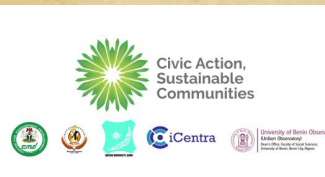

## **Course Preview**

Upon course commencement you will be provided with this page (or a similar one) which provides the following information

- a. Course title
- b. Course module details
- c. Course menu options
- d. Option to start

Advocacy & Right-Based Approach

c

Civic Action,

# **a** Advocacy and Rights Based Approach

**CDP** 

**b** Module 1: Understanding of Rights-Based **Approach and Advocacy** 

> d **START**

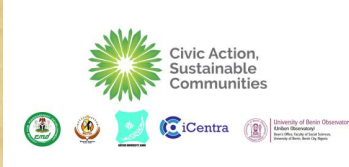

## **Course Navigation**

Upon course commencement you will be provided with this page (or a similar one) which provides the following information

- a. Course title
- b. Course module details
- c. Course menu options
- d. Option to start

techxperlence

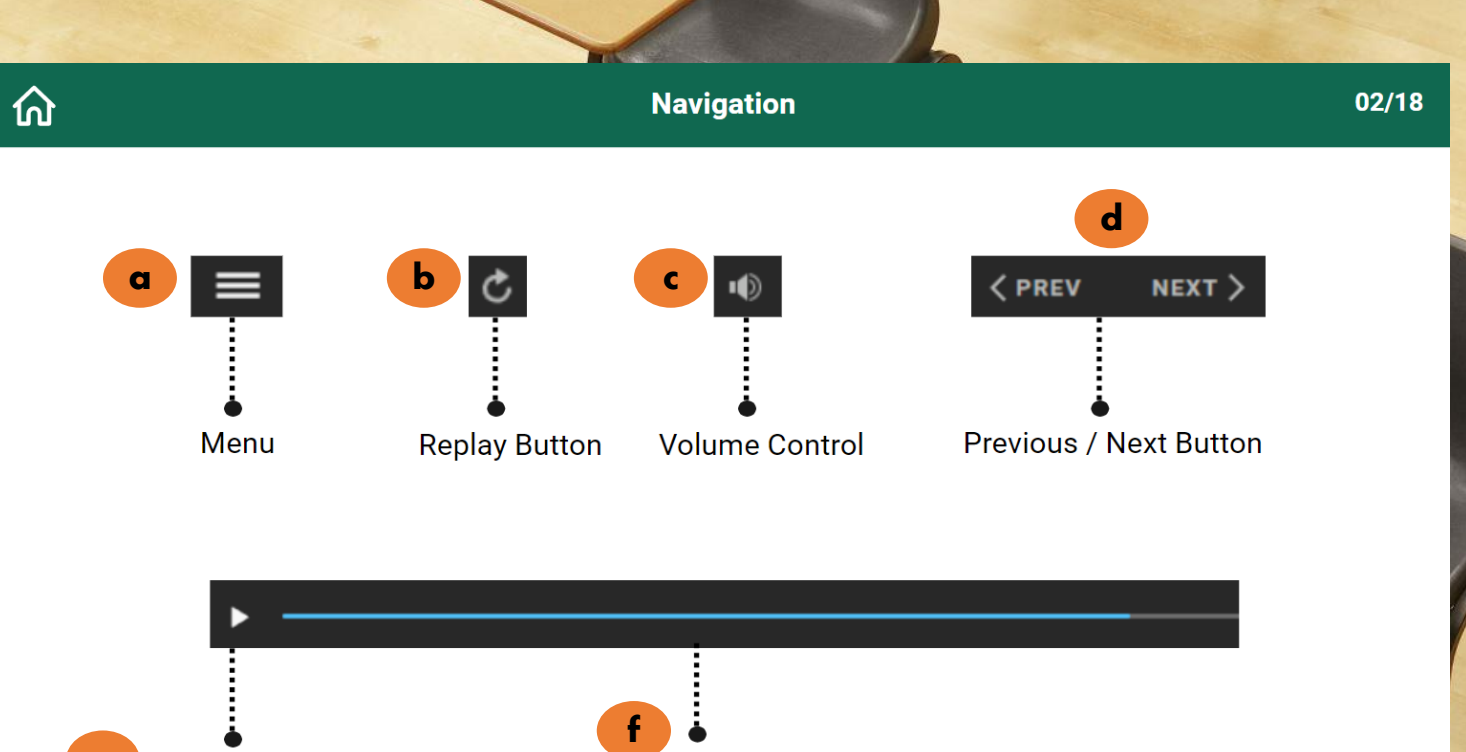

Seekbar

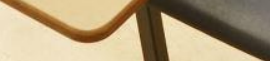

e

**CDP** 

Play / Pause

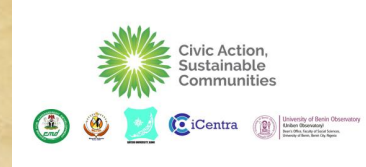

## **Activity Menu**

The activity menu notifies the user of details of the following

- a. Timeline
- b. Profile changes
- c. Notifications
- d. Messages from other users or course admins
- e. Friend Requests
- f. Group notifications
- g. Invitations to join groups
- h. Forums
- i. Settings
- j. Log Out

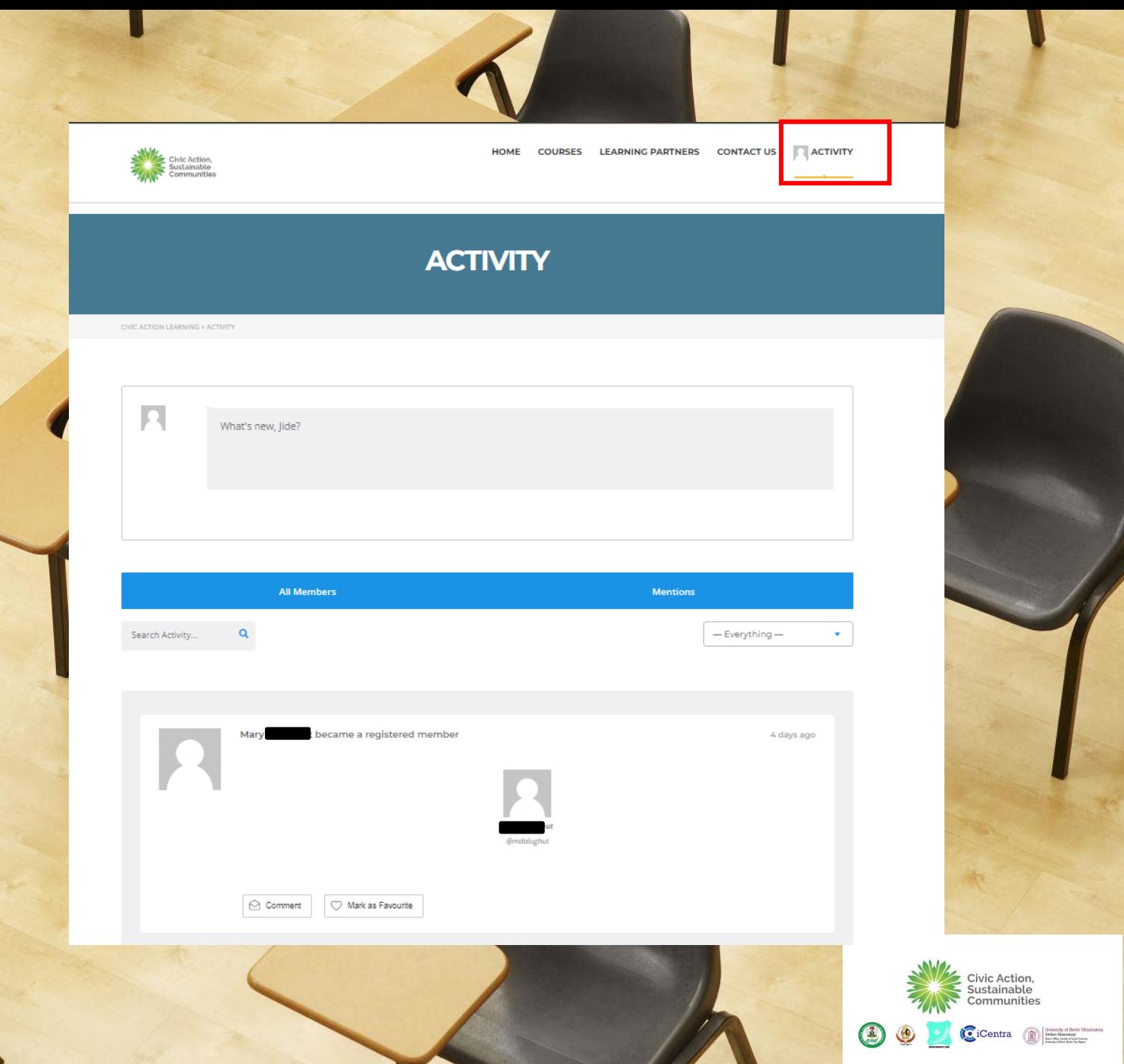

**Thank You**

For any support questions or comments please email actproject@techxperience.ng

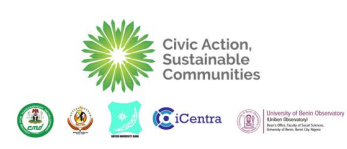